# <span id="page-0-0"></span>Projet de Conception assistée par ordinateur - Valorisation de plans

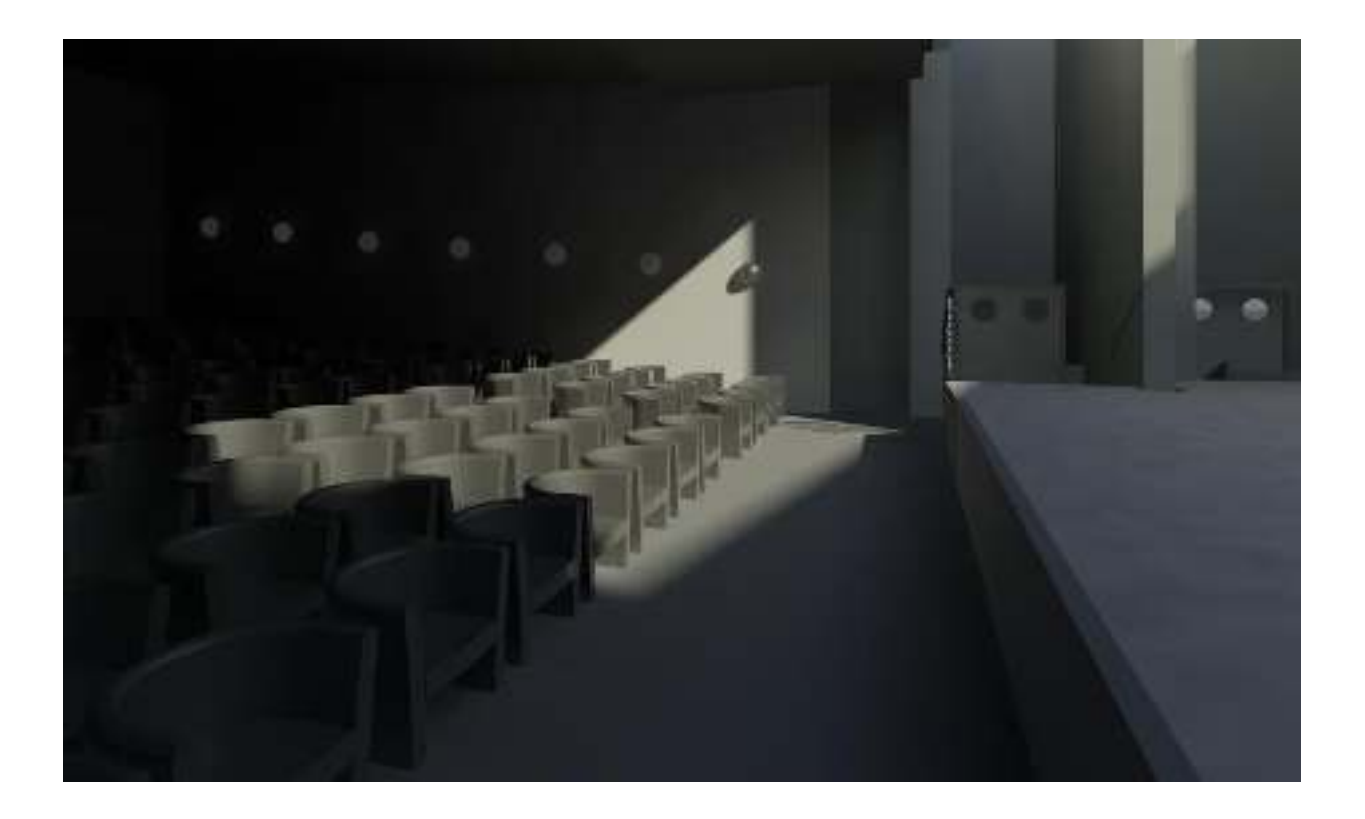

JAUSSAUD Juliette – QUITTANCON Joey

### SOMMAIRE

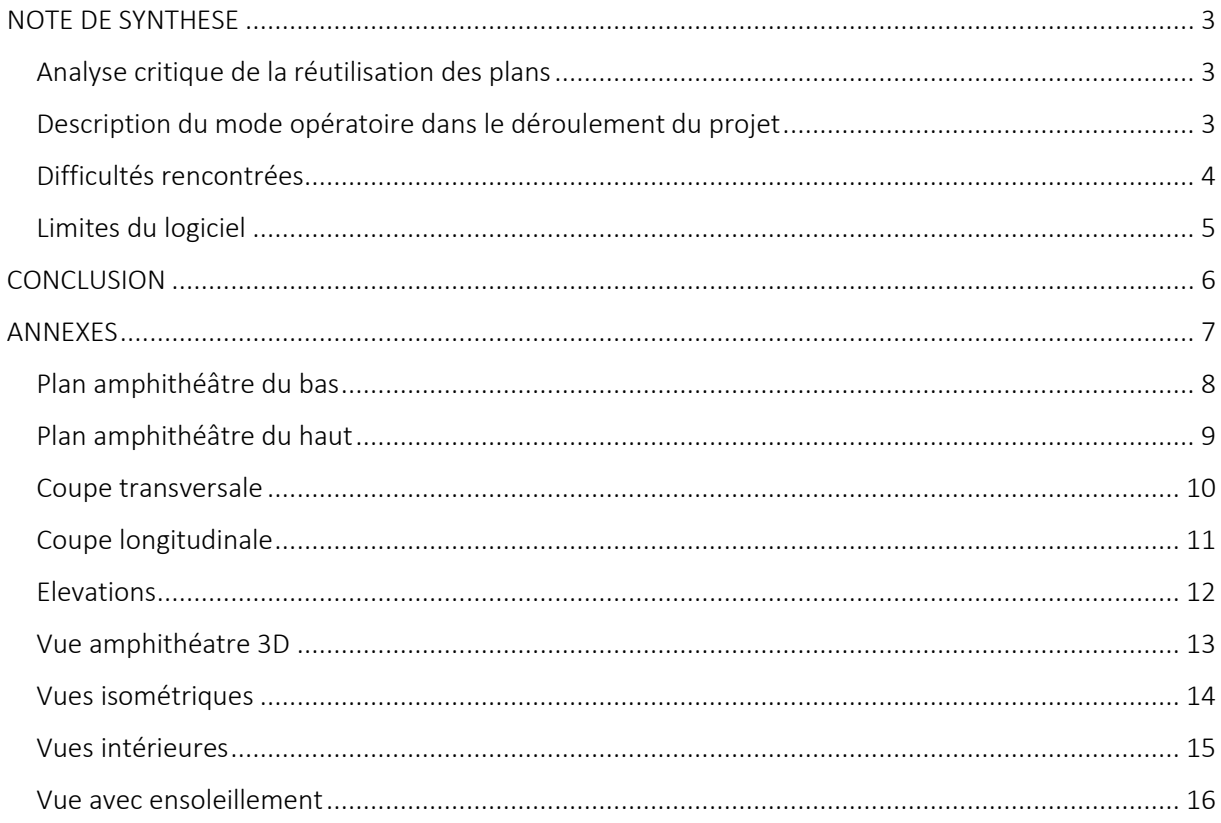

## NOTE DE SYNTHESE

#### <span id="page-2-1"></span><span id="page-2-0"></span>Analyse critique de la réutilisation des plans

Lors de ce projet, nous avons réutilisé les plans afin de modéliser les deux amphithéâtres de l'ENTPE sur le logiciel Revit, à partir des plans de l'école dont nous disposions.

Tous les plans étant présentés dans un seul fichier, sur une seule feuille, il a fallu isoler manuellement les parties qu'il était pertinent d'exploiter dans le cadre de la modélisation. Cette sélection des zones de travail s'est avérée nécessaire – à la fois pour la lisibilité des plans et à cause de la capacité du logiciel et des ordinateurs à notre disposition à procéder à un affichage correct du fichier – mais approximative : Il a en effet fallu désigner arbitrairement des délimitations dans le plan autour des amphithéâtres, en coupant des murs, par exemple.

Ces plans nous ont permis de donner des points de repère à notre modélisation, et de faciliter le tracé des différents murs et la superposition des différents niveaux. Les lignes du plan ont pu servir de point d'accroche pour créer les murs de la modélisation en 3D. Cependant, au fur et à mesure du projet, nous avons pu constater que les plans d'origine de l'école n'étaient pas forcément à jour, et il a donc été impossible de se baser strictement sur les documents fournis pour modéliser les amphithéâtres. Quand les plans ne correspondaient pas à ce que nous pouvions observer en réalité, nous avons choisi de rester en cohérence avec les locaux de l'ENTPE actuels, et avons donc procédé aux changements nécessaires, parfois en posant quelques hypothèses.

Par ailleurs, il aurait été nécessaire pour réaliser notre projet de manière rigoureuse de disposer de différentes coupes du bâtiment de l'ENTPE. En effet, les plans ne fournissant pas d'informations sur les hauteurs des salles, nous avons été forcés de poser des hypothèses sur la hauteur réelle des différentes salles, particulièrement au niveau des amphithéâtres.

#### <span id="page-2-2"></span>Description du mode opératoire dans le déroulement du projet

Nous avons organisé notre projet en plusieurs temps :

- Définition des premiers niveaux de travail et tracé des plans de l'amphithéâtre Prunier (amphi du bas, au niveau de la bissectrice). Nous avons tout d'abord défini les caractéristiques des principaux types de murs que nous allions utiliser (murs en béton de plusieurs épaisseurs, murs d'habillage acoustique présents à l'intérieur de l'amphithéâtre, notamment). Nous avons ensuite tracé les murs extérieurs, puis intérieurs de l'amphithéâtre.
- Tracé des différents sols et définition du point bas de l'amphithéâtre, puis tracé des rampes formant le sol de la salle.
- Création de l'escalier extérieur entre la bissectrice et l'amphithéâtre du bas. Création des murs de l'amphithéâtre du haut. Lors de la définition des murs des différents niveaux, nous avons fait correspondre les plans dont nous disposions à notre projet afin de superposer les murs des étages inférieurs à notre plan d'étage supérieur.
- Création des sols, de la scène, de la rampe.
- Création des différents escaliers reliant l'amphithéâtre du bas à celui du haut.
- Mise en place des détails de la modélisation : portes, mobilier, éclairage...

#### <span id="page-3-0"></span>Difficultés rencontrées

La première difficulté que nous avons rencontré lors de la modélisation a été le tracé de murs courbes. Selon les plans, les amphithéâtres sont entourés de murs plein et courbes en béton. Cependant, le logiciel ne semble pas permettre de tracer facilement la jointure de deux murs courbes telles qu'elles sont dessinées sur les plans. Nous avons donc décidé de conserver les courbures des différents murs, et de ne procéder à une adaptation du tracé uniquement au niveau des quelques jonctions problématiques.

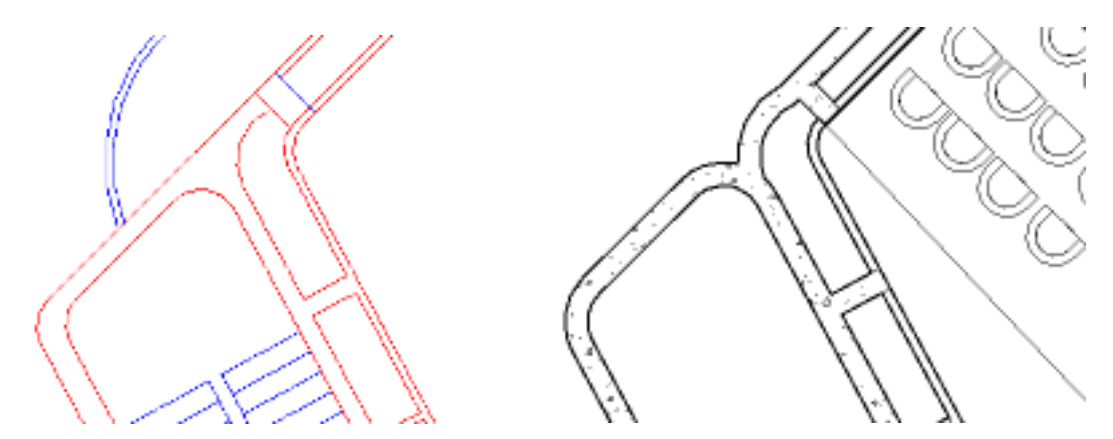

*Adaptation du tracé de certains murs courbes dans le cadre de notre modélisation* 

Un enjeu du projet a été la détermination correcte des différentes hauteurs relative des niveaux. En observant l'amphithéâtre Prunier, il est par exemple constatable que le point bas de la salle – situé à la jonction des deux rampes – se trouve plus bas que le niveau de la bissectrice. N'ayant pas d'indication précise de ces niveaux, nous avons estimé les hauteurs correspondantes. Les conjectures que nous avons fait pour dessiner notre projet ont conditionné notre projet, et avoir une vision globale et juste des différents niveaux aurait permis d'avancer plus efficacement dans le travail.

Un autre point délicat a été la création des rampes formant les sols des amphithéâtres, car pour les dessiner, il a fallu créer des sols à tous les niveaux correspondants, et délimiter les contours de la rampe manuellement. La difficulté à plutôt résidé dans le fait que, malgré nos paramétrages, les points d'accroche sur les murs courbes des amphithéâtres n'étaient pas forcément reconnus par le logiciel.

Placer les sièges sur les rampes s'est avéré être une tâche chronophage, car nous n'avons pas trouvé d'outil permettant de placer directement des objets sur une rampe ; les composants s'accrochaient systématiquement au sol du niveau supérieur, et nous avons donc opté pour un ajustement manuel du mobilier.

Le tracé des escaliers comportant des paliers s'est également avérée compliqué car, ne possédant pas de coupes de l'école, nous avons dû placer arbitrairement des paliers, sachant que nous avions auparavant conjecturé la hauteur sous plafond dans les amphithéâtres. Trouver un équilibre entre conjectures et respect du plan - au niveau du nombre de marches entre les paliers par exemple - n'a pas rigoureusement été possible, et nous avons donc légèrement adapté le tracé de ces escaliers en rajoutant quelques marches dans entre le niveau inférieur de l'escalier et le premier palier que nous avons créé.

D'un point de vue organisationnel, nous avons parfois travaillé le fichier sur plusieurs semaines, et parfois à tour de rôle. Ce genre de modélisation requérant la création de nombreux éléments - les différents niveaux ou les types de murs, par exemple -, nous avons, au cours du projet, renommé les éléments de notre projet de façon très explicite, afin que nous puissions facilement comprendre et reprendre nos travaux en l'état d'avancement en évitant les confusions.

Enfin, l'une des difficultés que nous pourrions noter est que, du fait de notre connaissance encore limitée du logiciel, nous ne maitrisons pas tous les outils et connaissons peu de raccourcis, ce qui a pu engranger une perte de temps et d'efficacité. Cependant, travailler à deux a contribué résoudre certains des problèmes rencontrés, en permettant d'avoir deux regards sur l'approche à adopter et des réflexes différents dans l'utilisation du logiciel.

#### <span id="page-4-0"></span>Limites du logiciel

L'une des limites que nous avons pu noter dans notre utilisation de Revit est la présence d'un zoom assez peu fonctionnel. Il n'est souvent pas adapté à l'échelle du projet lors de l'ouverture de fichiers – les plans fournis dans le cadre de notre projet, par exemple. De plus, le fait qu'il soit lié à la molette de la souris fait qu'il manque parfois de finesse lorsqu'on cherche à cibler un élément précis dans notre fenêtre de travail.

Des problèmes d'affichages sur les ordinateurs de l'école ont également été relevés : lors de l'ouverture de projets volumineux, le logiciel fait apparaitre des traits fictifs dans la fenêtre d'affichage. Ce bogue graphique perturbe grandement la lisibilité des fichiers, particulièrement lors de la découverte de projets inconnus. L'ouverture de différentes fenêtres indépendantes lors de l'affichage de coupes ou de plans peut également perturber la navigation dans le logiciel.

Nous avons également relevé des points d'amélioration possible quant à la manipulation des rampes sur le logiciel : l'accrochage sur celles-ci n'est pas une option que le logiciel propose facilement pour le dépôt de composants, contrairement à ce qu'il peut permettre pour l'accrochage sur des murs ou des sols.

De plus, nous avons remarqué que dans la réalité, la rampe était légèrement courbe : le logiciel ne semble pas permettre de modéliser une telle courbe, et nous avons donc opté pour une modélisation simplifiée, en la traçant de manière rectiligne.

**CONCLUSION** 

<span id="page-5-0"></span>Ce projet nous a permis d'appréhender plus en profondeur l'utilisation du logiciel Revit. Étant tous les deux en double-cursus ingénieur-architecte, il nous a permis de nous confronter à un logiciel qui nous servira certainement dans la suite de nos études ou notre carrière. N'ayant jamais eu auparavant l'occasion de manipuler des logiciels de CAO dans le reste de notre formation, nous avons beaucoup appris et apprécié l'aspect concret et professionnalisant de cette modélisation.

Partir de plans existants a permis de mettre en évidence plusieurs points important quant à la manipulation des fichiers : tout d'abord, il apparait comme important de mettre à jour les fichiers, afin de permettre aux prochains utilisateurs de l'exploiter de manière optimale. La dénomination pertinente des différents éléments du fichier permet également un travail en équipe plus efficace, particulièrement lors de la manipulation conjointe ou à tour de rôle des projets.

### ANNEXES

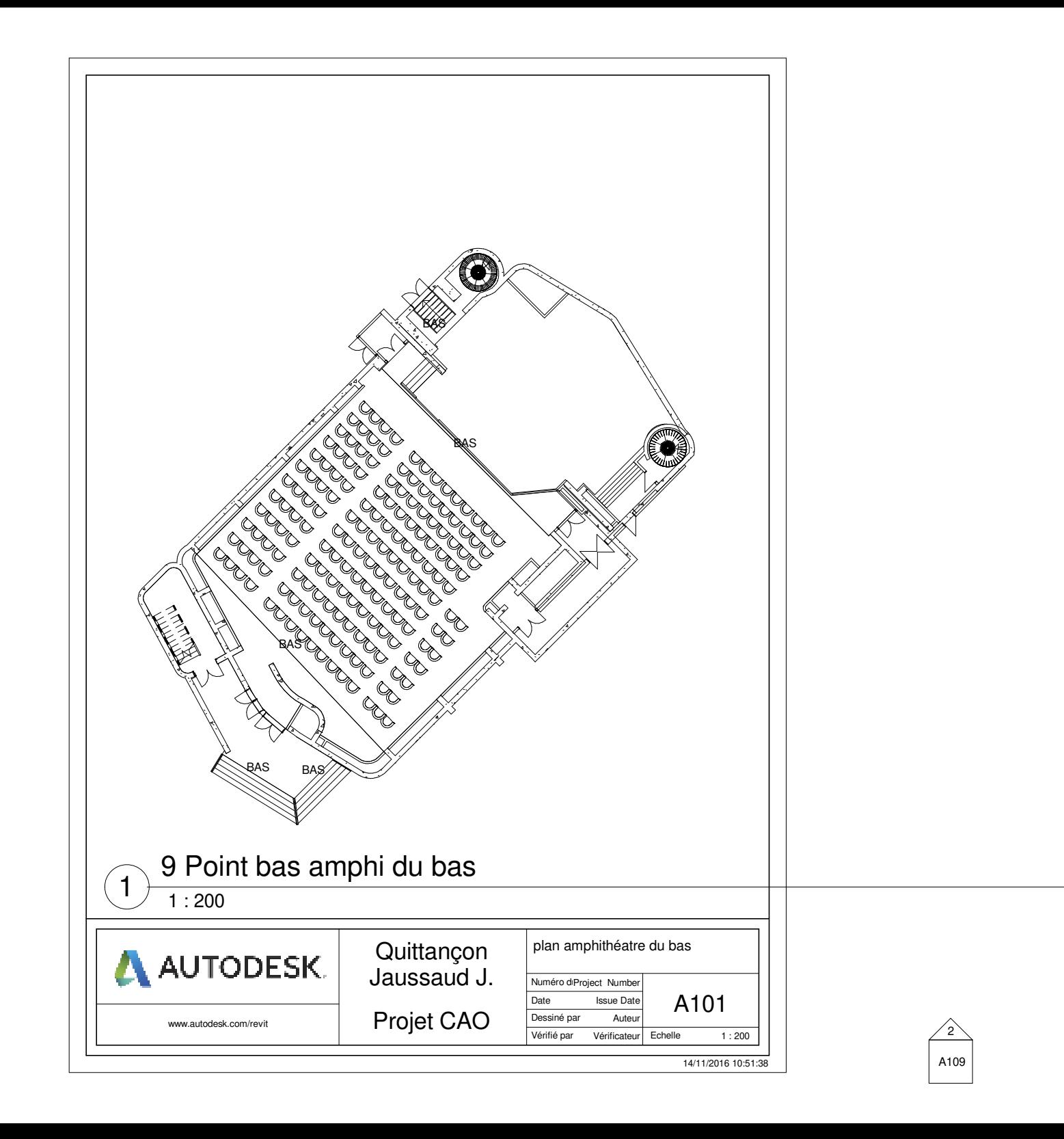

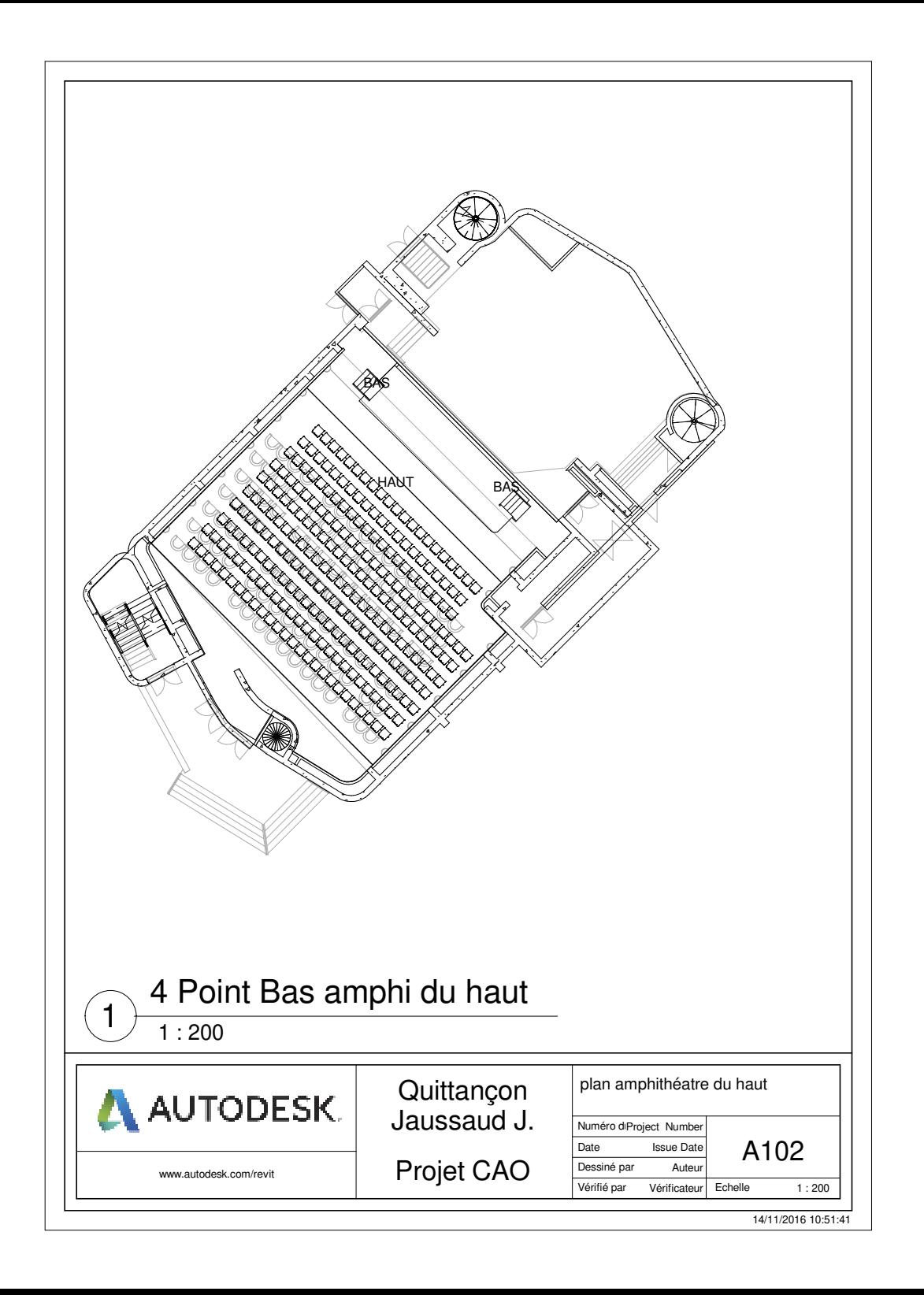

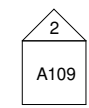

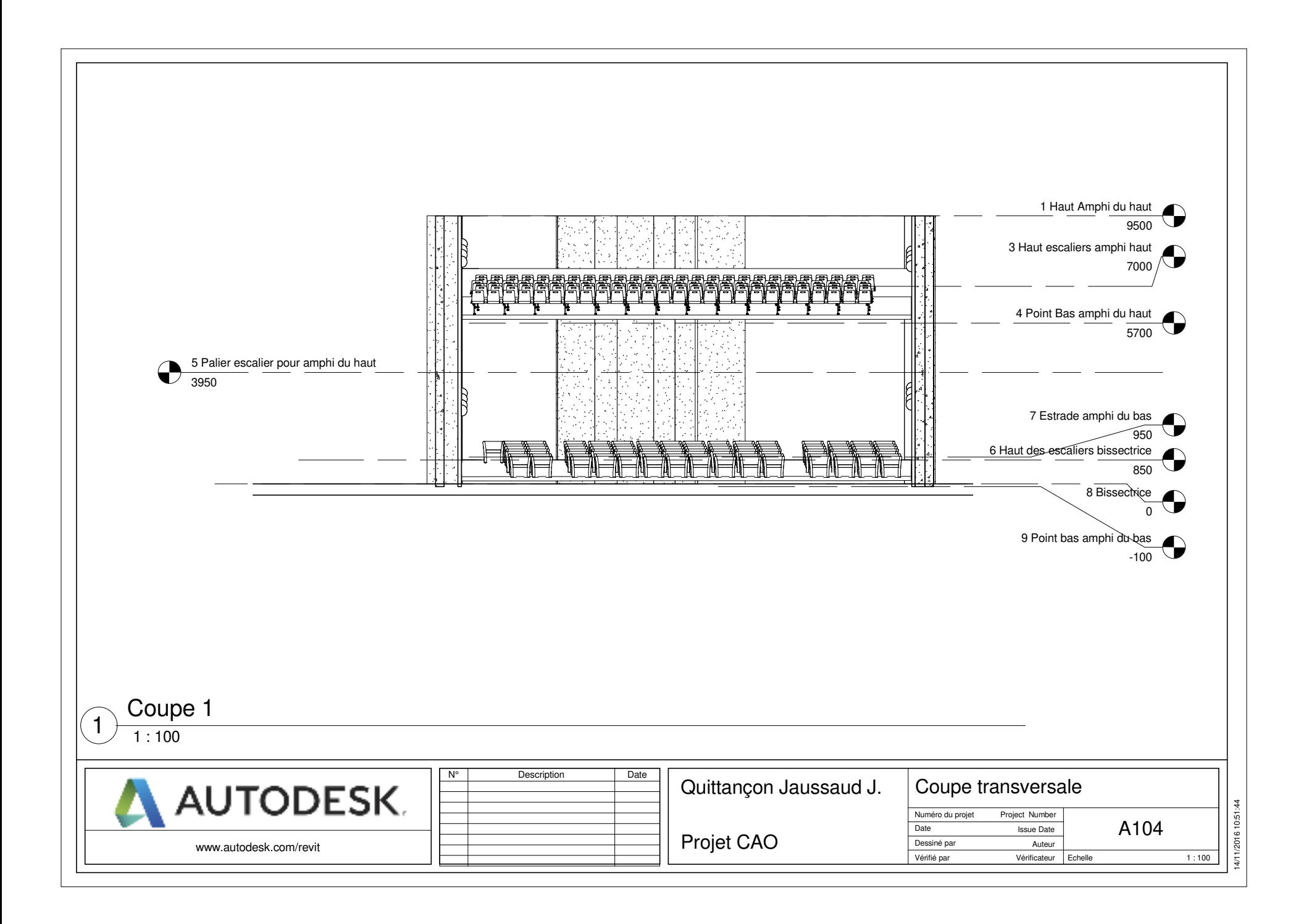

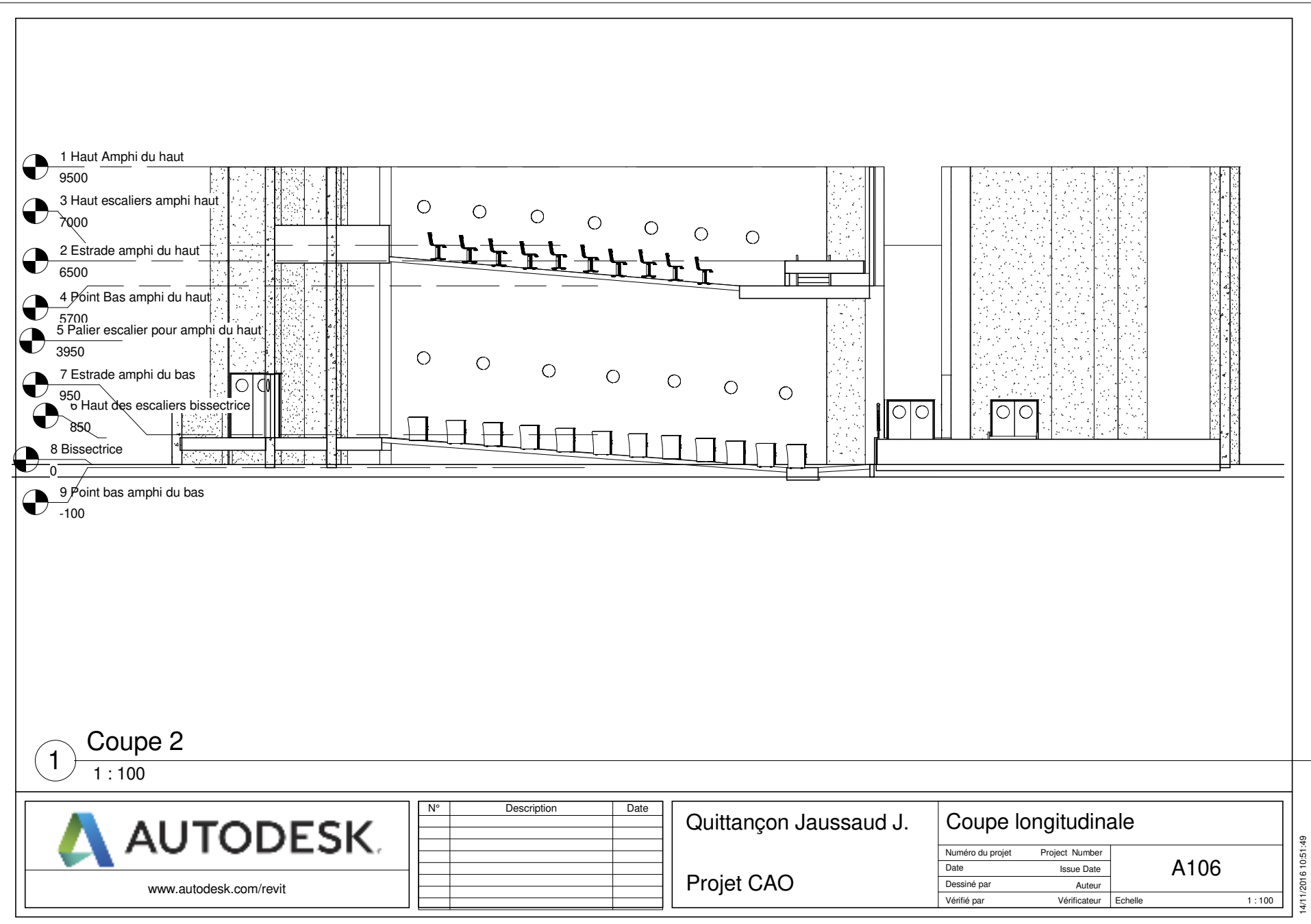

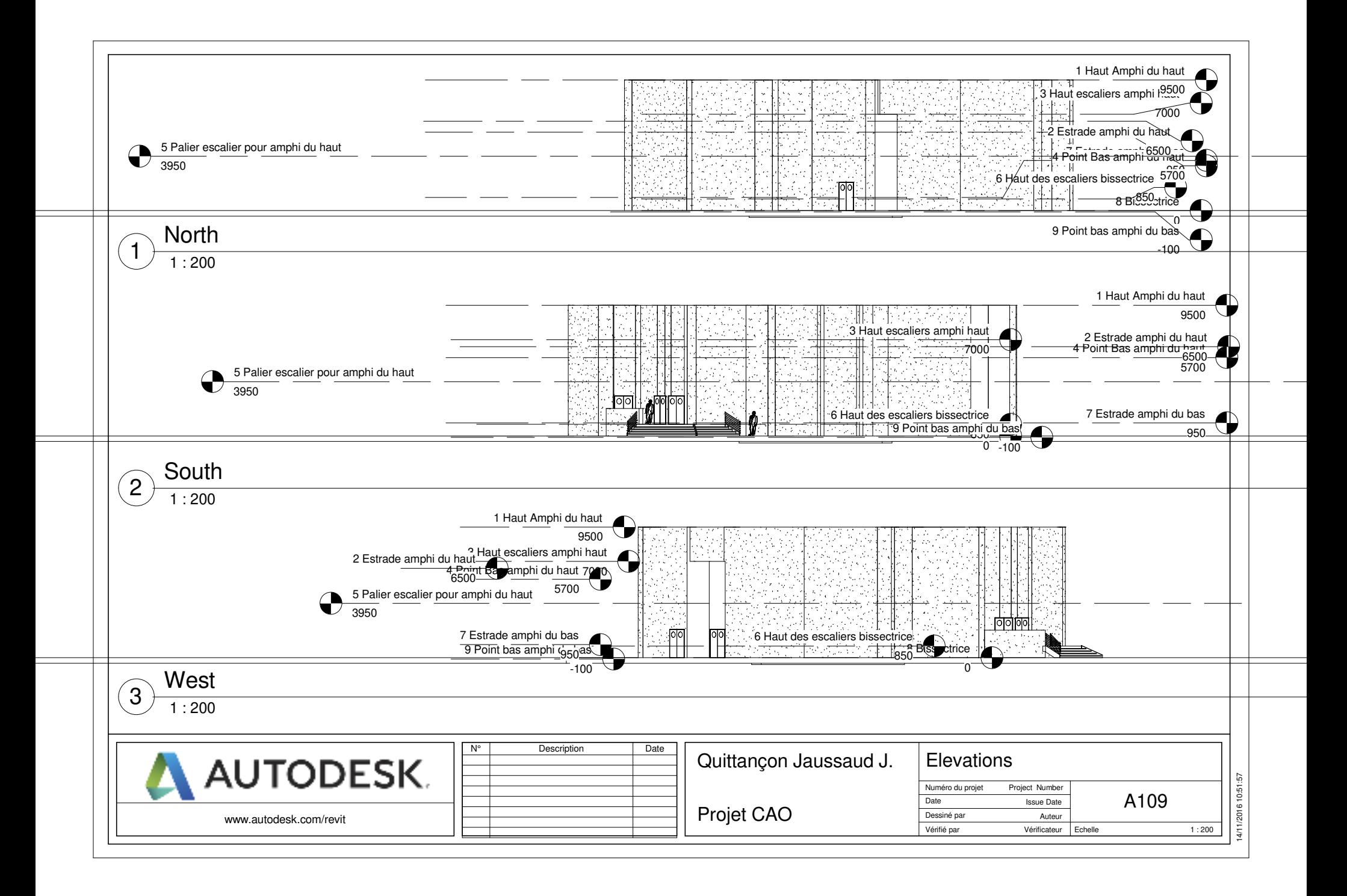

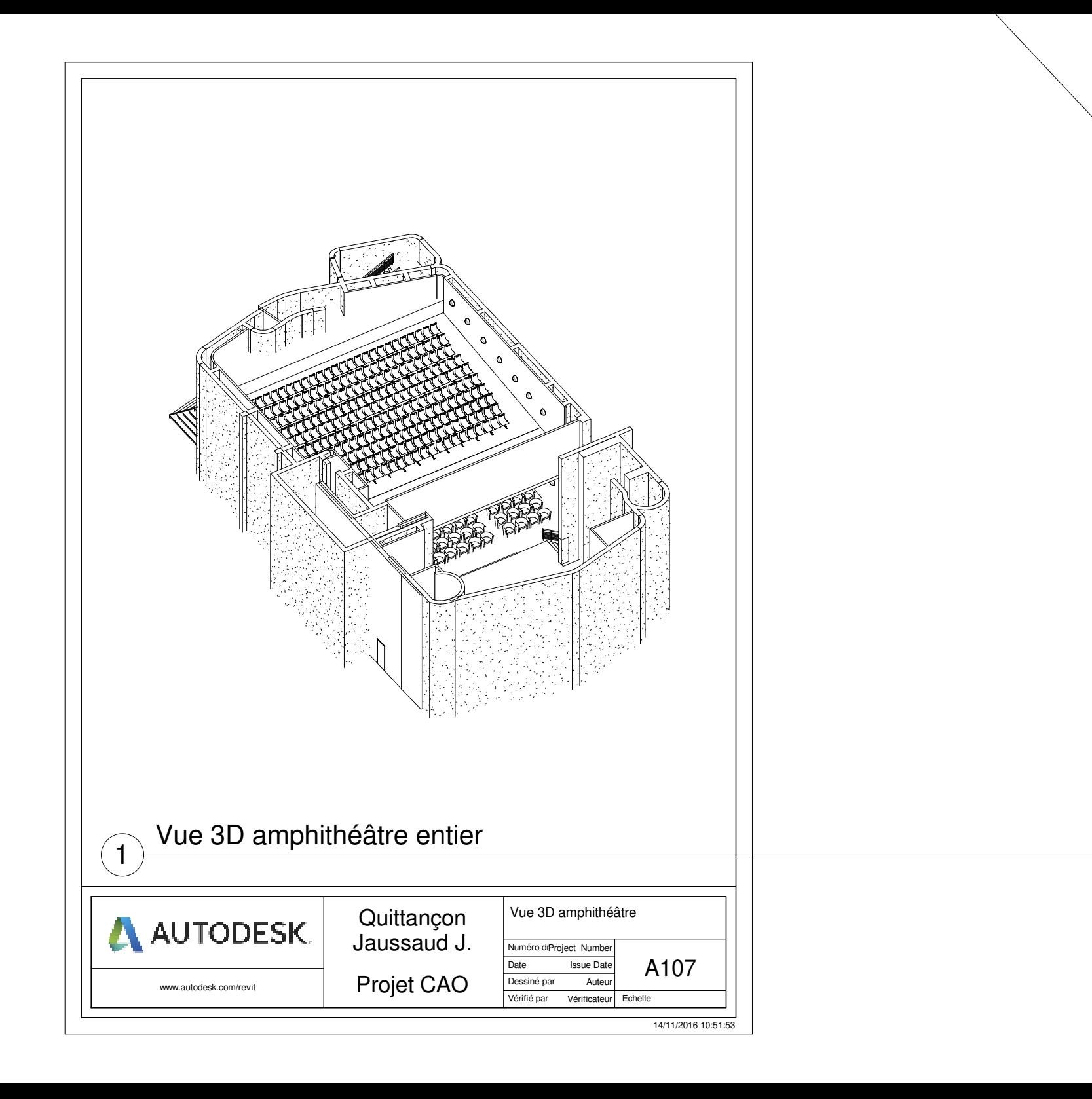

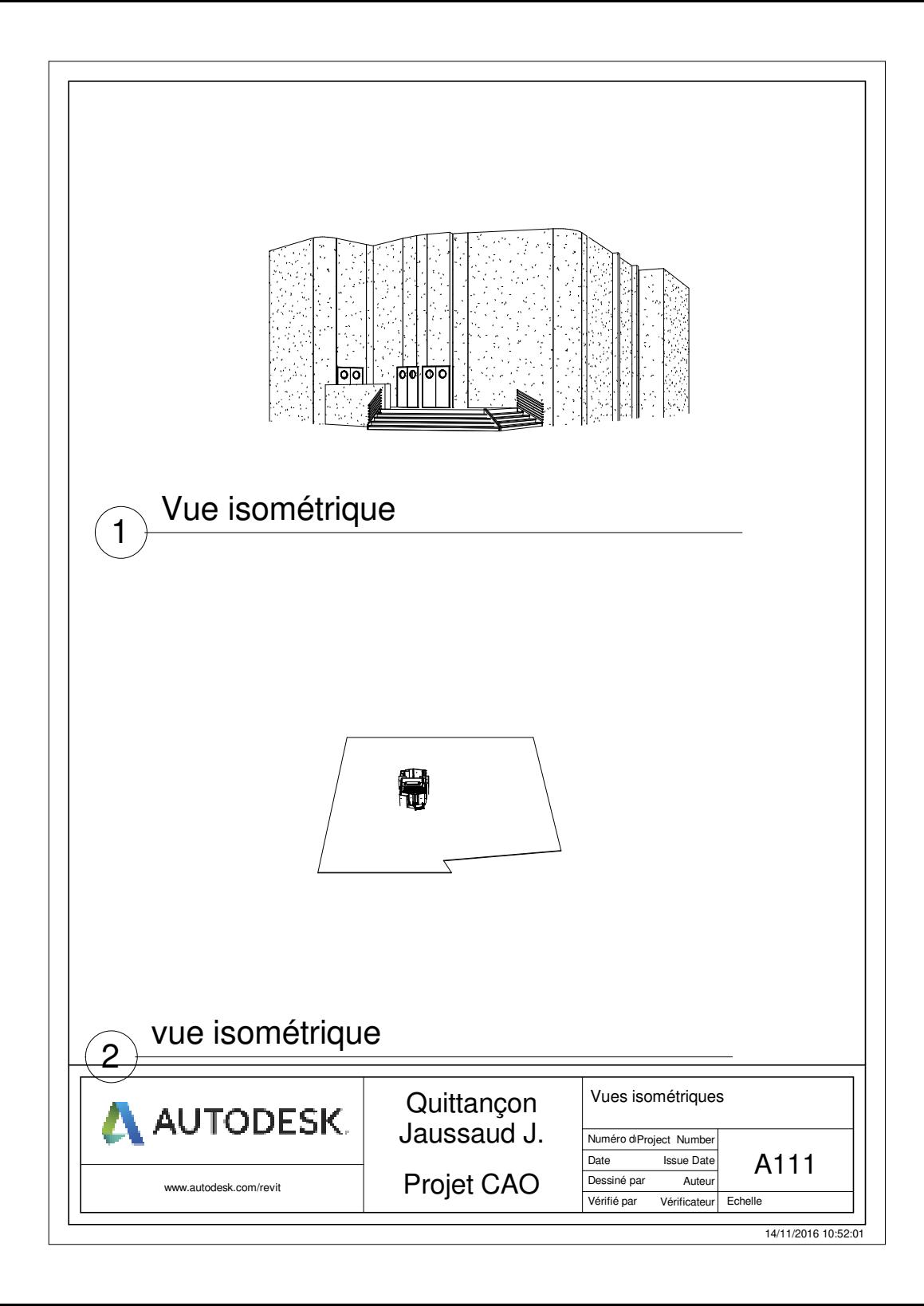

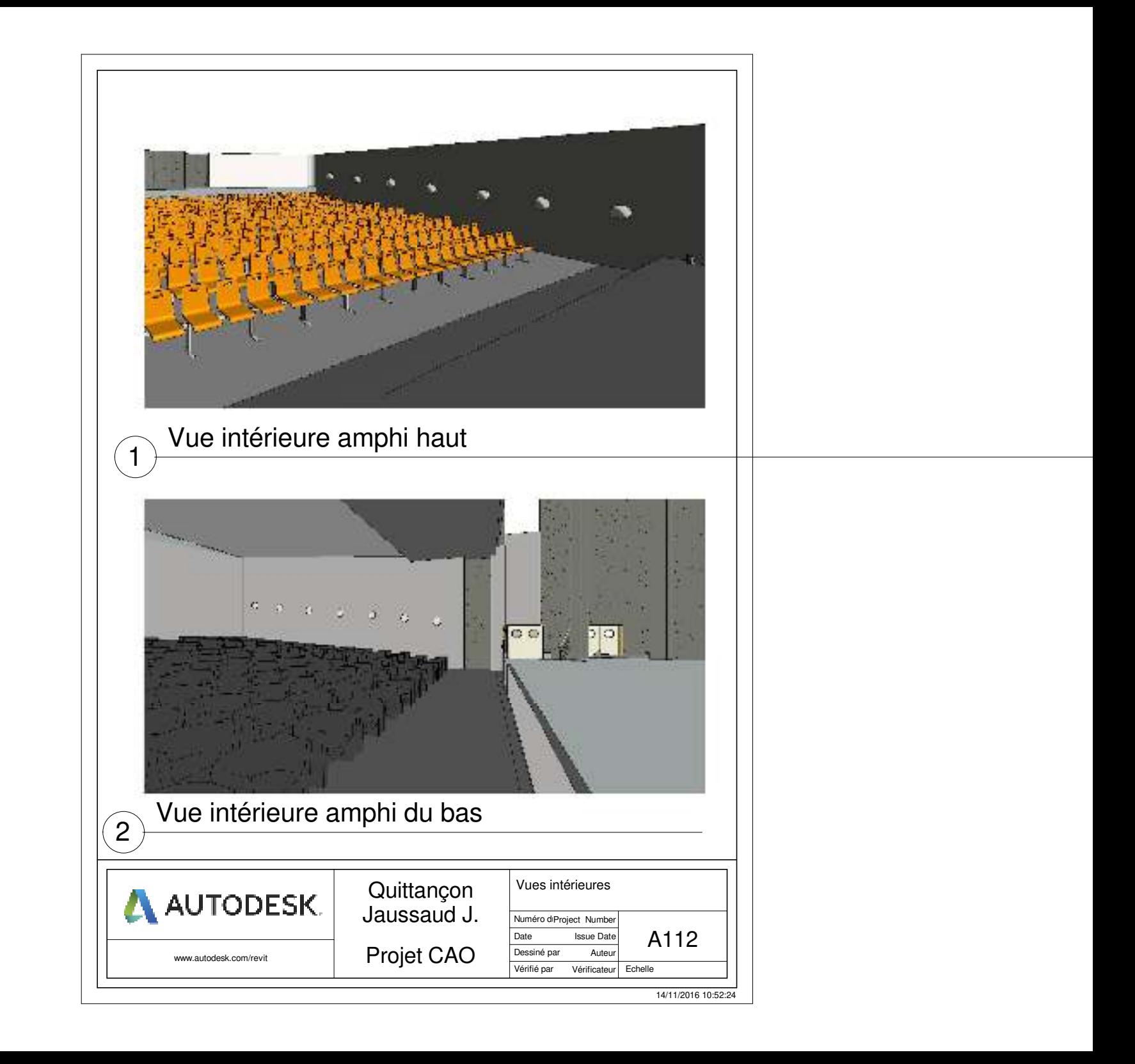

### Vue avec ensoleillement

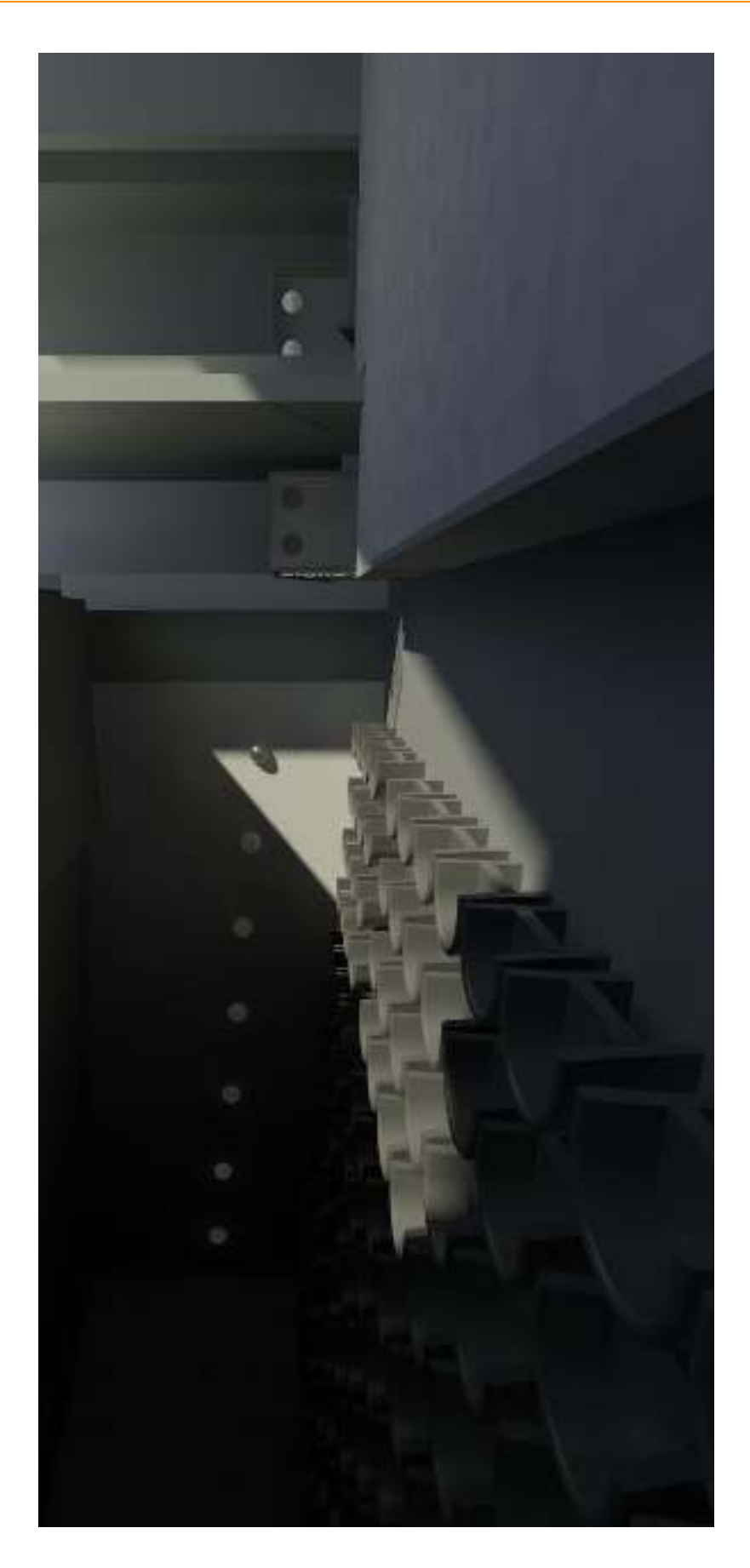